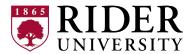

## **PLUS Loan Worksheet**

Use this worksheet to help determine the amount of the PLUS Loan that you should borrow.

## STEP 1 – Determine the amount you are allowed to borrow

| Estimated Total Cost of Attendance <sup>1</sup> (includes billable & non-billable costs such as books)                                                    |   |
|----------------------------------------------------------------------------------------------------|---|
| Total Aid <sup>1</sup> (under Financial Aid Award by Term, Be sure to view the total for the year and not for the semester, and don't include work study) | - |
| Maximum Loan Eligibility (max amount you may borrow)                                                                                                    |   |

## STEP 2 – Determine how much you want to pay with PLUS Loan

| Amount Needed                                                                                                    | = |
|----------------------------------------------------------------------------------------------------|---|
| etc.)                                                                                                    |   |
| Total Personal Contributions (out-of-pocket funds through other resources, such as monthly payment plan, private loan,                                            | - |
| Total Remaining Cost                                                                                                    | = |
| OR  Balance (x 2 to allow for both Fall and Spring semesters)  (from your E-Bill available at myrider.rider.edu after July 15, 2023)                              |   |
| <b>Net Cost to Attend</b> (Refer to "Net Price To You" on your College Financing Plan worksheet, includes non-billable costs, ie- books, personal expenses, etc.) |   |

Note: You may confirm your owing balance with the Bursar's Office by calling 609-896-5020.

## STEP 3 – Calculate the amount to request in PLUS loan, to meet the amount you need to borrow and to account for the origination fee

| Amount Needed (Same as "Amount Needed" in Step 2)                                       |          |
|-----------------------------------------------------------------------------------------|----------|
| Origination Fee <sup>2</sup> (4.228% for loans disbursed <u>before</u> October 1, 2023) | ÷ .95772 |
| Loan Amount to Request <sup>3</sup>                                                     | =        |

<sup>&</sup>lt;sup>2</sup>A 4.228% origination fee is deducted from the loan prior to disbursement. Dividing the amount needed by .95772 is an easy way to calculate the amount to request. (For any PLUS loan disbursed on or after October 1, 2023, the origination fee is subject to change. Please contact the Office of Financial Aid if you need more information).

<sup>&</sup>lt;sup>1</sup> Amounts are listed in the myRider portal under "Financial Aid Awards". Select Aid Year "2023-2024". Click on "Award Overview" tab.

<sup>&</sup>lt;sup>3</sup>The "Loan Amount to Request" should be written on the PLUS Loan Request Form on the "Amount Requested" line.